## Nawcom Modcd 0.3.2 Download ((LINK))

all of this is a little bit of a pain, but its well worth it in the end. the end result is the ability to run mac os x using an external usb cd/dvd drive, just like you would on a mac. its well worth it. of course, you shouldve done this at the very beginning, instead of waiting until you were stuck and wanted to just try anything and get the machine up and running. but, thats how i am. so, hopefully, this will help someone out. youve installed it, so let me know if it worked for you, and remember that if youre still having problems, you will need to keep tinkering to get it all working. if you have any trouble at any point, feel free to post in the comment section. I hope this helps everyone out as it did for me. now go to virtualbox and select the latest iso listed above. normally it will ask for where the usb is located. lets assume it is f. open it and select use the following usb disk and browse to the files you downloaded. it should appear as /volumes/d98895c7-24c3-49b8-813b-f2ff07e6d96a. since this is the last cd you are trying, let me know if you got this far and it still did not install. otherwise, if you have the tonymacx86.com efi boot cd/dvd, then i suggest using it to boot your mac and then the iboot boot loader is included on it, so its much easier to use since its a native os x installation. In the bios settings, go to compatibility and uncheck word wrap. put it at 800x600. now, you have to go into the installation on the mac and reconfigure the resolution and make sure that is 1024x768. then click to add and set the resolution that you see on the left to your liking. it will look a bit strange for about 5 seconds and then you will be good to go. otherwise, you will have to use the little built-in gpu. do not select the 'only a portion of this monitor is shown' option.

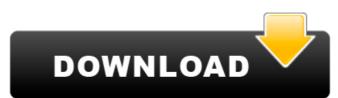

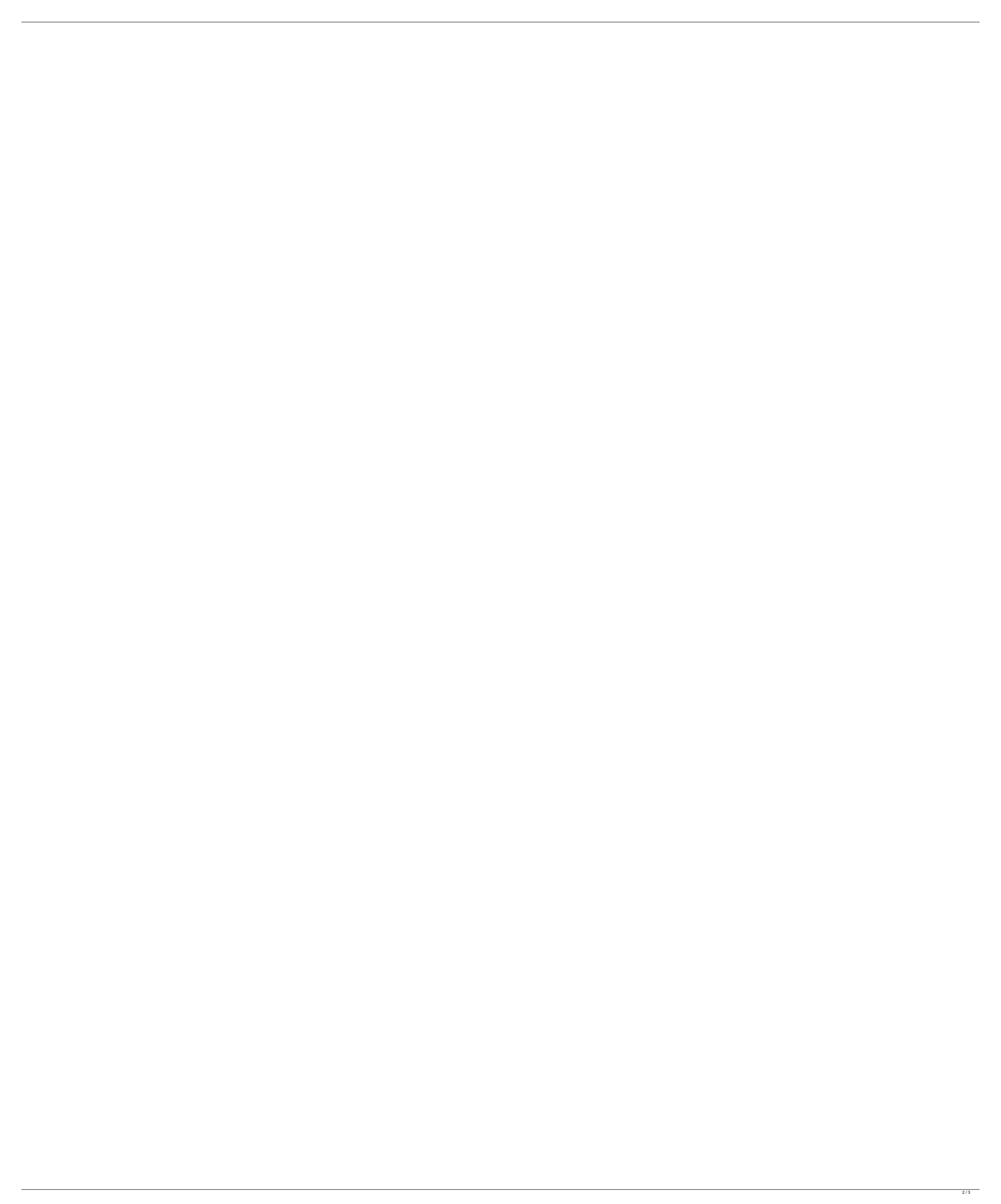

## **Nawcom Modcd 0.3.2 Download**

Then select the ISO image file you created in the previous step. Once the virtual machine has booted into SL, install OS X. The same steps outlined in my guide for the Toshiba will apply. You will need to choose to download updates during the install. Once done, boot into SL, connect to the internet, fire up Malwarebytes and run a virus scan, and then grab the latest version of nawcom's 0.3.2 recovery.zip firmware. Unzip the firmware and place the firmware files in the /Efi/Folder/Snow/ folder. Reboot the machine. I am not sure how to get you back into Safe Mode (you can hold down the D key during boot to see a list of boot options). Also, upon boot, you will have to go into the setup utility, choose the Memory tab, and disable dynamic memory management, otherwise the entire system will hang on boot. This is the only firmware you may need to update. It will not overwrite the existing firmware. All you have to do is download 0.3.2 and unzip the firmware. Then reboot. This takes around 10 minutes. This is how I got my nawcom modcd to work. I had this same issue with the newest version of the app so I really did not expect to have any success with the new modchip. This post isnt intended to suggest that you use this modchip. It's just for comparison so you can see if it fixes the issue for you. My current setup is as follows: Once youre booted up, go into system preferences> networks and click on assistant. Start the process to add a new network interface and more than likely it will detect, configure and connect to your network. At which point, you should be able to connect to the app store without running in to the device could not be verified error. If you primarily use wifi, you will still have to do this at least once with wired ethernet to get it working but after you have successfully downloaded at least one app, the error will go away and you'll be able to connect to the App Store wirelessly. 5ec8ef588b

https://weshootforthestars.com/?p=30512
https://brinke-eq.com/advert/rufus-2-9-build-934/
https://modebatik.com/wp-content/uploads/2022/11/All\_Autocad\_Keygen\_2009\_Download\_NEW.pdf
https://sut.oribentech.com/advert/adobe-acrobat-xi-pro-11-0-6-multilanguage-chingliu/
https://www.gcnetwork1.com/wp-content/uploads/2022/11/Anjaana\_Anjaani\_3\_full\_movie\_download\_in\_720p\_hd-1.pdf
https://sugaringspb.ru/malwarebytes-premium-v3-0-4-1269-final-cracked-activation-keygen-top/
https://www.siriusarchitects.com/advert/sheesha-movie-in-hindi-mp4-download-exclusive/
https://unoticket.com/wp-content/uploads/2022/11/vencidel.pdf
https://perlevka.ru/advert/wondra-fall-of-a-heroine-2021/
https://perlevka.ru/advert/wondra-fall-of-a-heroine-2021/
https://southgerian.com/error-executing-tk17-engineexe/
https://southgerian.com/error-executing-tk17-engineexe/
https://v411.com/advert/blitz-3d-sdk-1-0-\_top\_\_/
https://captiv8cleveland.com/wp-content/uploads/2022/11/nevamau.pdf
https://aboutdance.com.ua/advert/3d-sexvilla-2-everlust-sex-coins-hack-\_verified\_/
https://cgservicesrl.it/wp-content/uploads/2022/11/kelkarn.pdf
https://csaclinaislandseaplane.com/wp-content/uploads/2022/11/letfree.pdf

https://earthoceanandairtravel.com/2022/11/23/cambridge-english-pronouncing-dictionary-18-2011-full-new-version/ https://rerummea.com/wp-content/uploads/2022/11/naikam.pdf